## **HUAWEI Band 3e Online Help-(01,pl-PL)**

## **HUAWEI Band 3e Online Help-(01,pl-PL)**

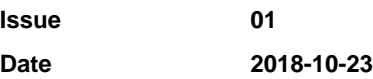

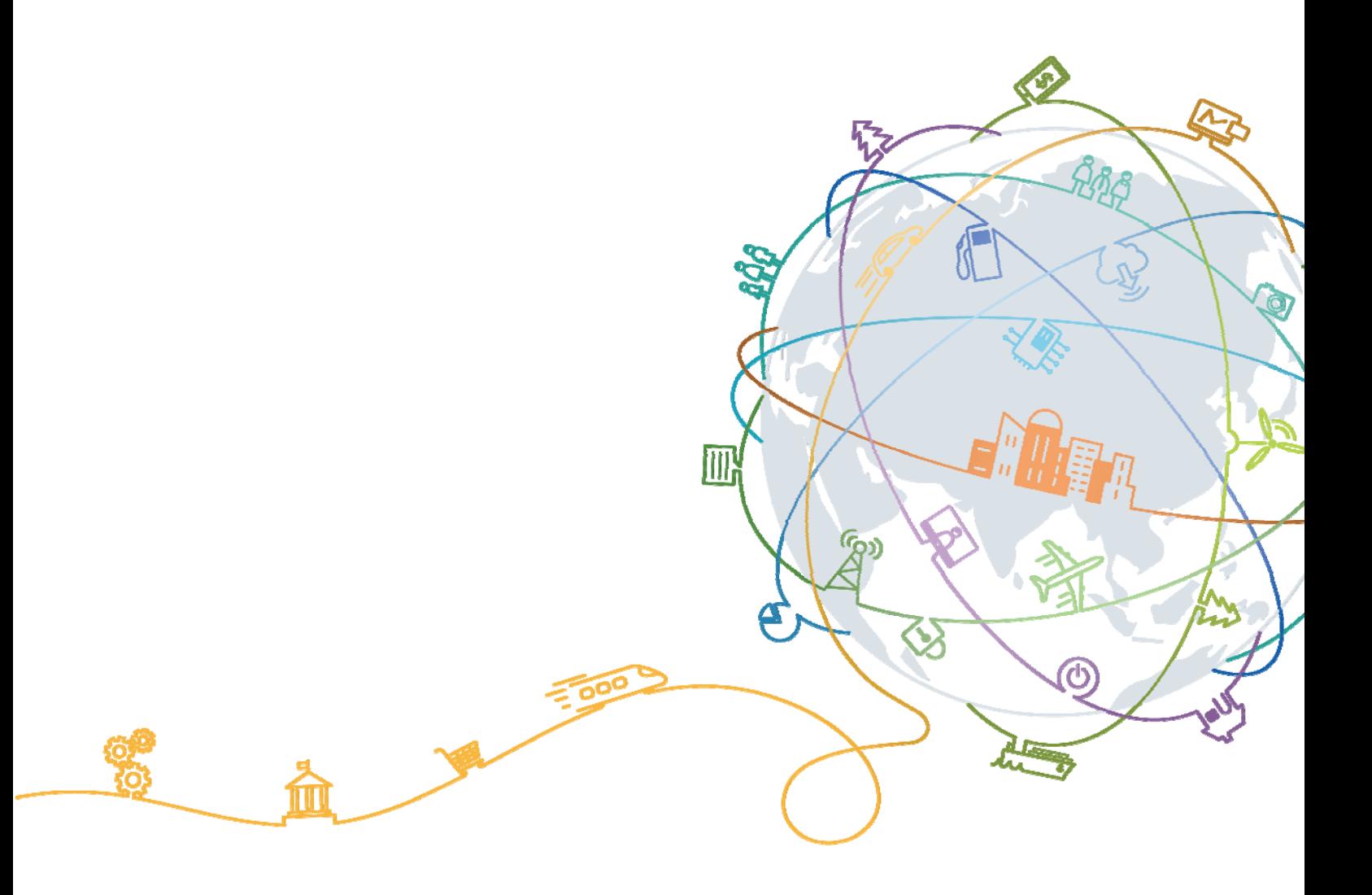

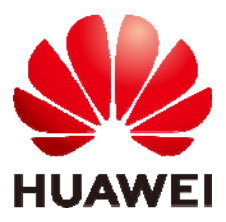

## **Contents**

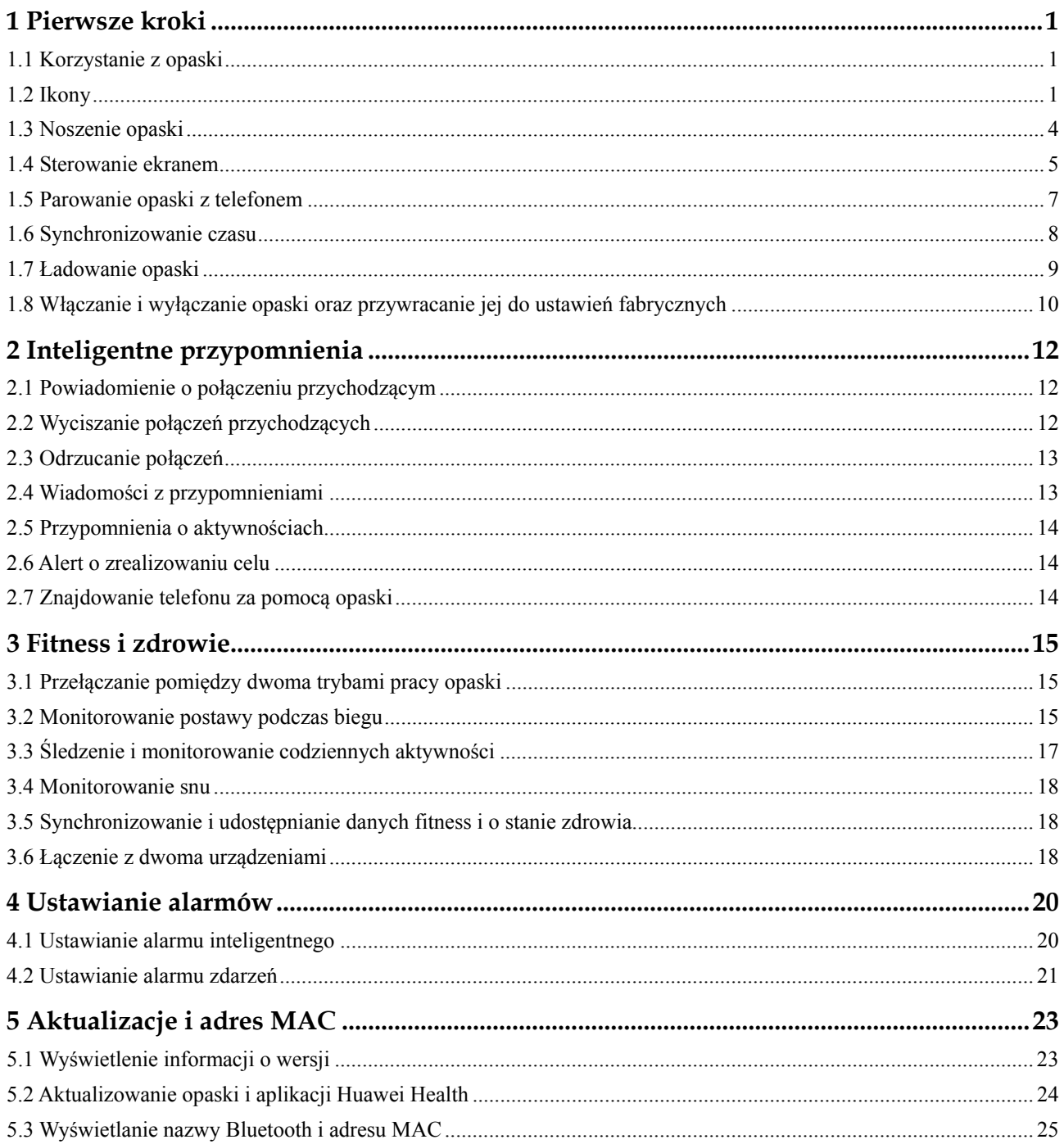

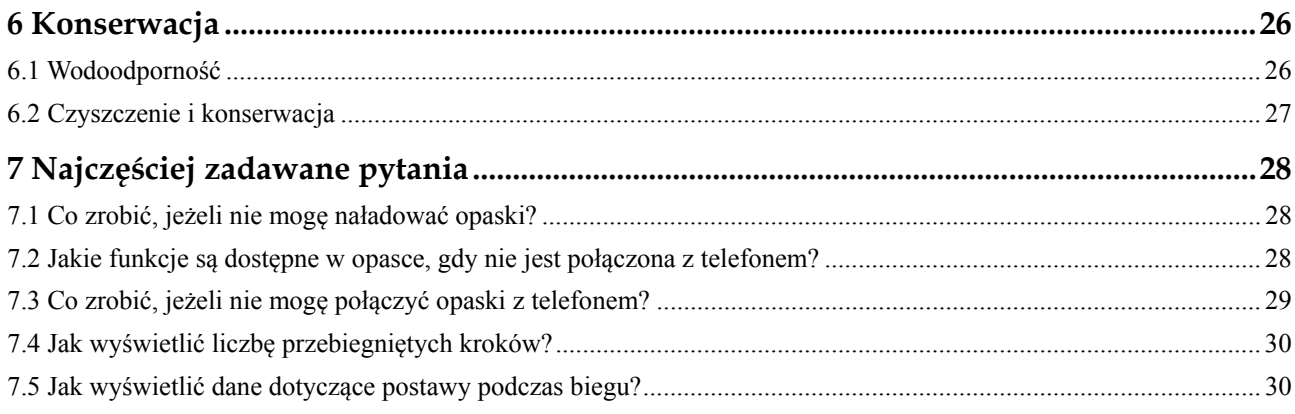

## **1 Pierwsze kroki**

## **1.1 Korzystanie z opaski**

W tej opasce inteligentnej dostępne są dwa tryby pracy: tryb nadgarstka oraz tryb stopy. W opasce dostępnych jest kilka funkcji inteligentnych, takich jak monitorowanie postawy podczas biegu, śledzenie i monitorowanie codziennych aktywności, monitorowanie snu oraz wiadomości z przypomnieniami. Opaska jest idealnym partnerem dla smartfonów, ponieważ łączy w sobie funkcje związane z fitnessem i zdrowiem oraz modny wygląd. Dzięki niej można poznawać własne nawyki związane z kondycją fizyczną i snem, osiągać lepsze wyniki w treningach biegowych oraz minimalizować ryzyko wystąpienia urazów.

## **1.2 Ikony**

#### $\Box$  note

Ikony mogą się różnić w zależności od wersji opaski. Poniższe informacje mają charakter poglądowy.

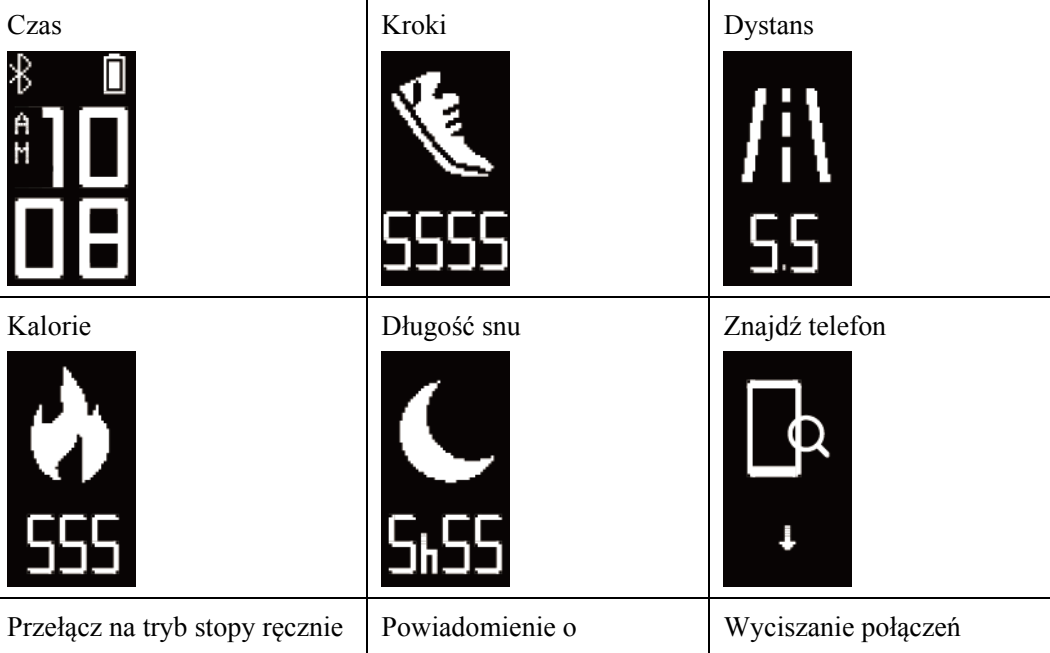

Tryb nadgarstka:

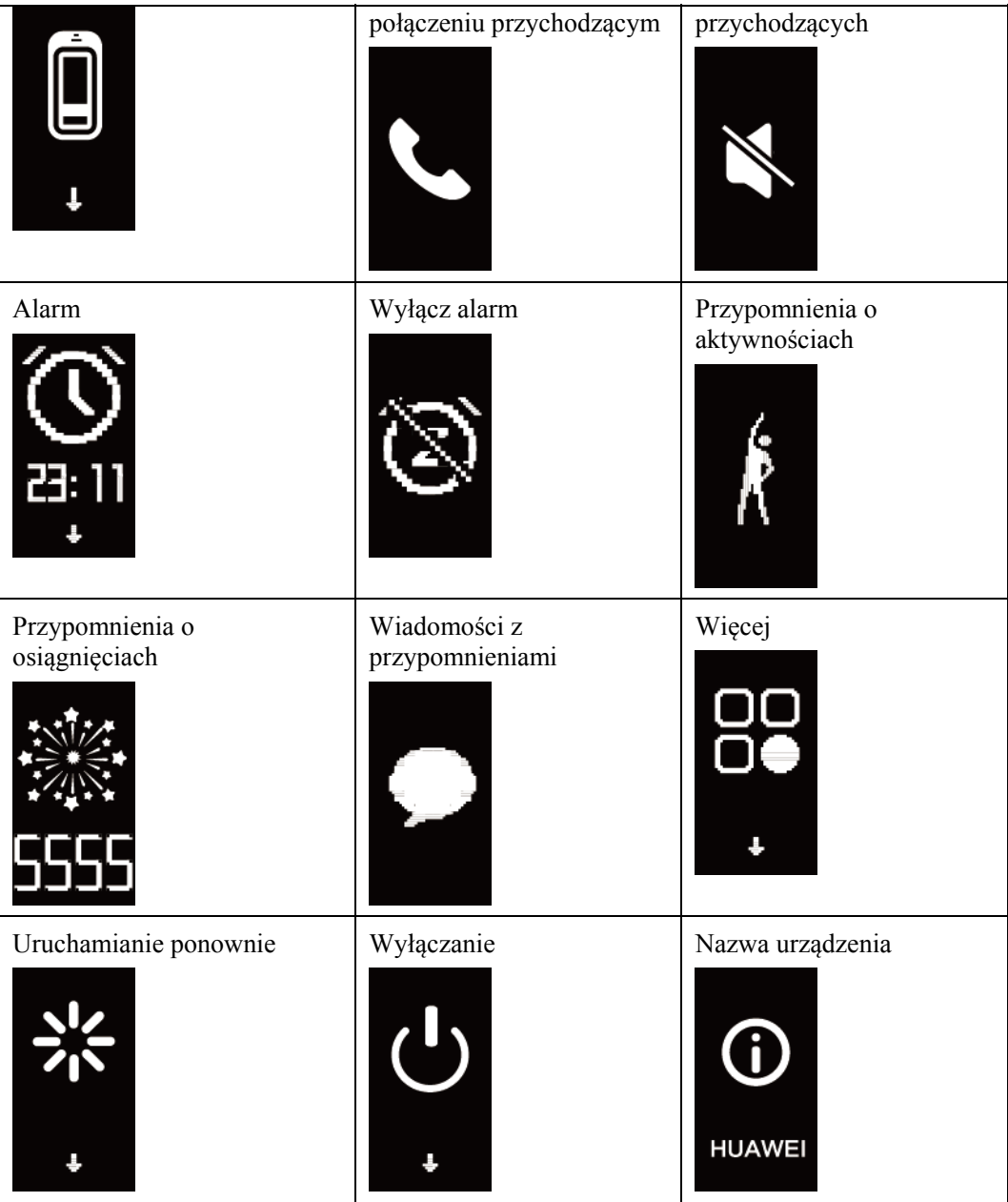

## $\square$  Note

Ikona "Znajdź telefon" nie jest wyświetlana, gdy opaska nie jest połączona z telefonem.

### Tryb stopy:

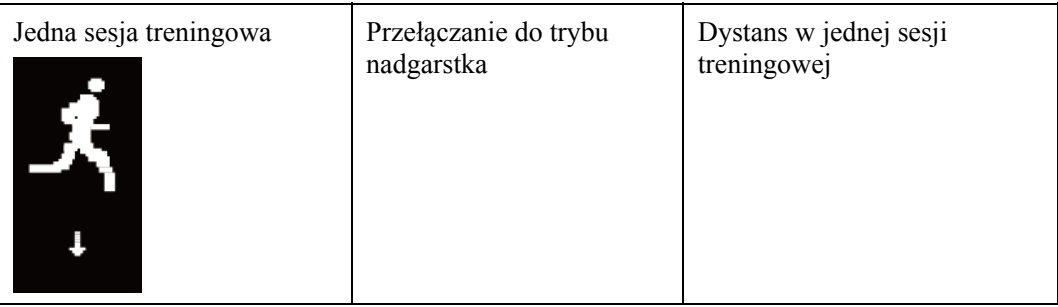

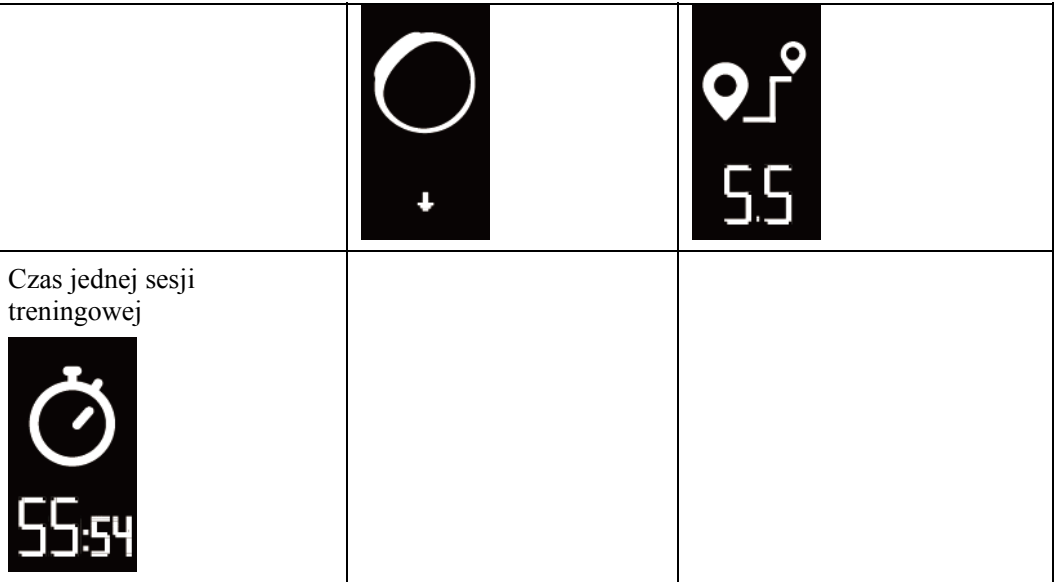

#### Połączenie

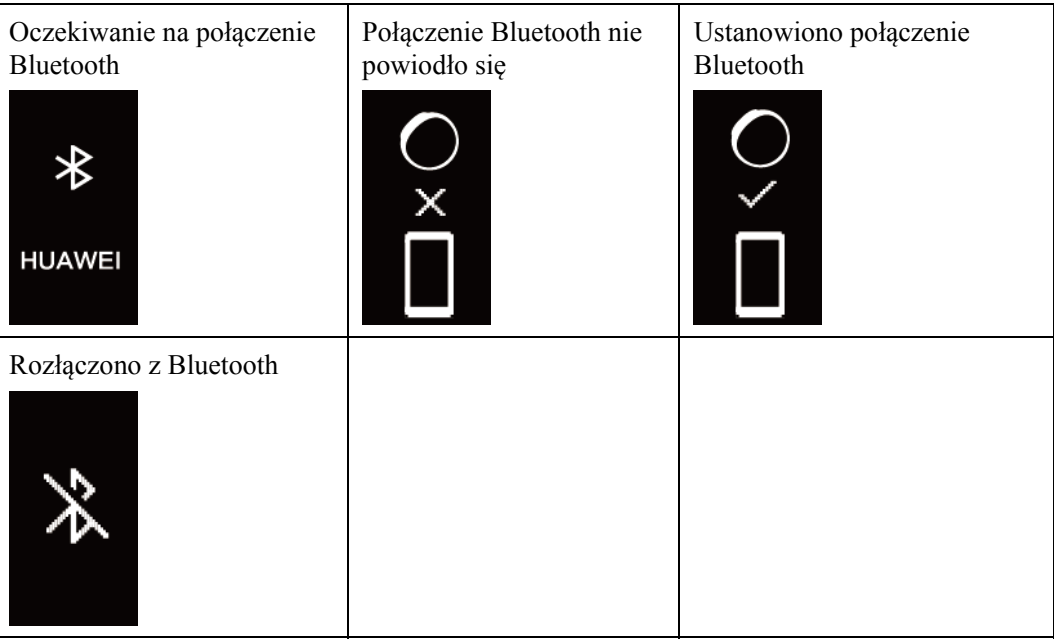

#### Bateria:

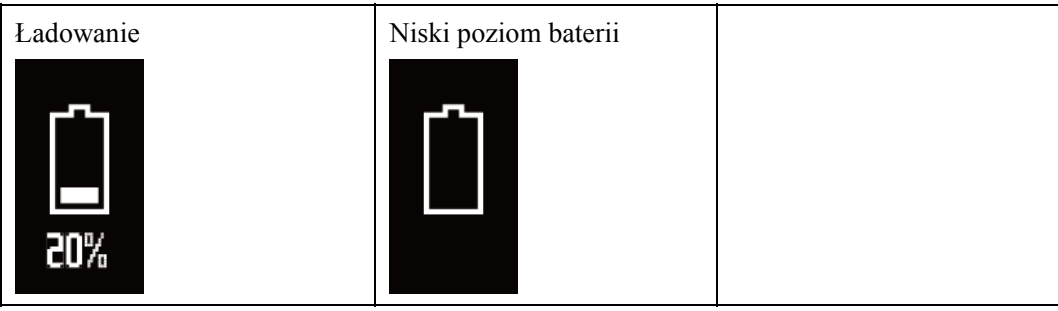

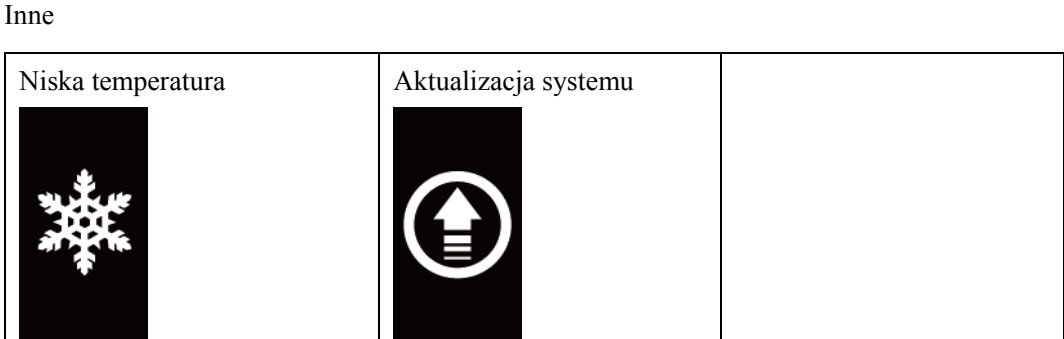

## **1.3 Noszenie opaski**

1. Przymocuj korpus opaski do paska na nadgarstek w sposób pokazany na poniższej ilustracji.

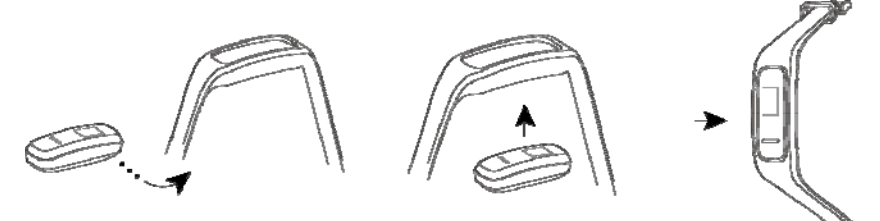

2. W pasku do noszenia opaski użyto sprzączki w kształcie litery U. Aby założyć opaskę, przełóż jeden koniec paska przez sprzączkę w kształcie litery U i zapnij ją.

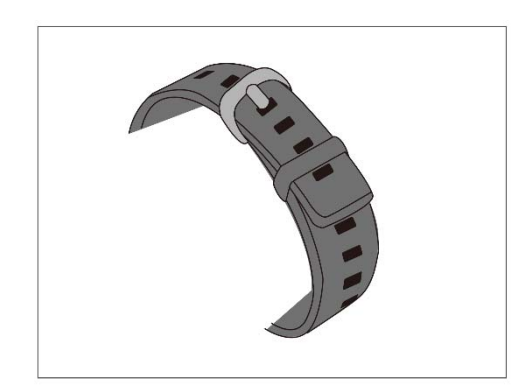

## $\square$  Note

- Opaska jest wykonana z bezpiecznych w użyciu materiałów. Jeśli noszenie opaski wywołuje na skórze uczucie dyskomfortu, należy ją zdjąć i skontaktować się z lekarzem.
- Aby zapewnić maksymalną wygodę, upewnij się, że nosisz opaskę w prawidłowy sposób.
- Dbaj o to, aby opaska i skóra były suche i czyste, aby zapobiec uszkodzeniom wywoływanym przez wilgoć.

## **1.4 Sterowanie ekranem**

Opaska jest wyposażona w czarno-biały ekran PMOLED 0,5 cala o rozdzielczości 48 × 88 pikseli, który ma w dolnej części przycisk dotykowy.

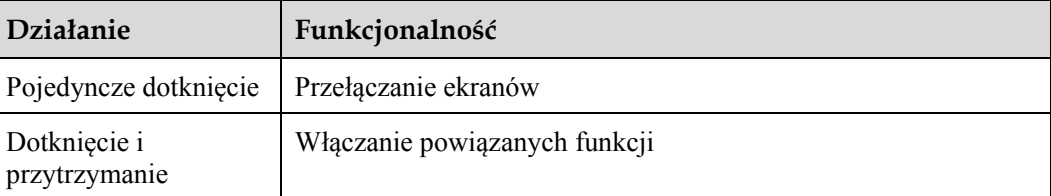

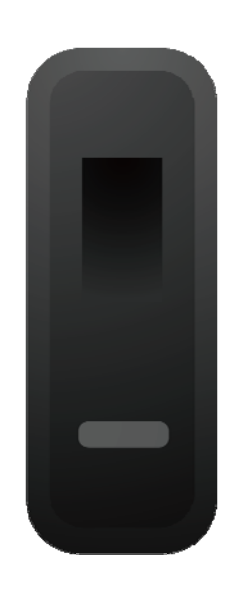

## **Włączanie ekranu**

Aby włączyć ekran, unieś nadgarstek i przekręć go do siebie. Ekran pozostanie włączony przez 5 sekund.

#### LI NOTE

Funkcję **Unieś nadgarstek, by włączyć ekran** możesz włączyć w aplikacji Huawei Health.

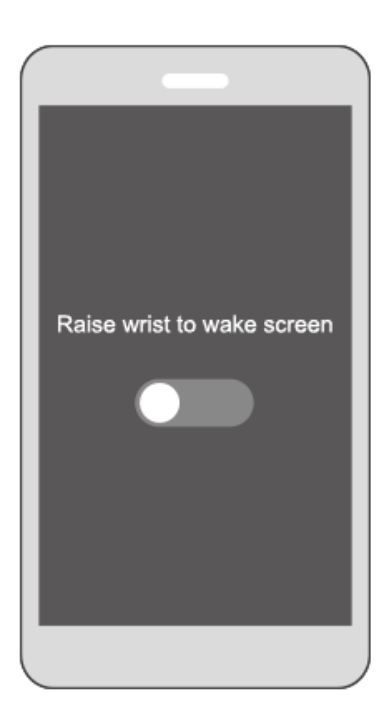

## **Przełączanie między ekranami**

Upewnij się, że ekran jest włączony, a następnie przekręcaj nadgarstek, by przełączać się między ekranami.

### **Q** NOTE

- Funkcję **Przekręć nadgarstek, by przełączać ekrany** możesz włączyć w aplikacji Huawei Health.
- Z funkcji przełączania ekranów za pomocą przekręcania nadgarstka nie można korzystać, gdy opaska jest w trybie stopy.

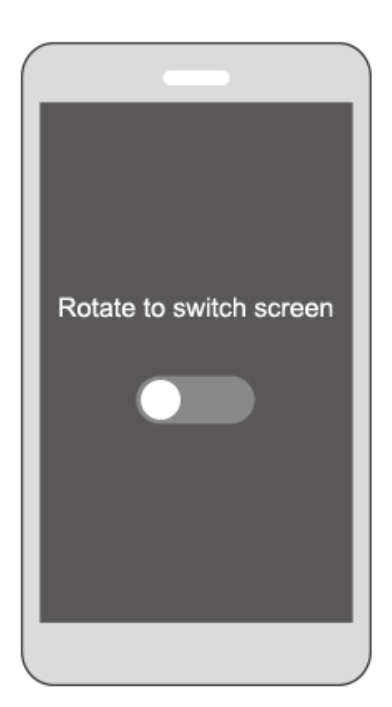

#### **Wyłączanie ekranu**

- Opuść nadgarstek, by wyłączyć ekran.
- Ekran opaski wyłączy się automatycznie po 5 sekundach bezczynności.

#### $\square$  note

Włączenie ekranu w ciągu 5 sekund od jego wyłączenia spowoduje wyświetlenie uprzednio używanego ekranu. W innym przypadku wyświetlony zostanie ekran główny.

## **1.5 Parowanie opaski z telefonem**

Przy pierwszym użyciu podłącz opaskę do stacji ładującej, aby ją aktywować. Opaska jest domyślnie gotowa do sparowania przez Bluetooth.

Nie należy parować opaski z telefonem przy użyciu funkcji Bluetooth w telefonie, ponieważ opaska może nie wyświetlać wówczas prawidłowej godziny oraz informacji o krokach.

- **Użytkownicy systemu Android:**
	- a. Wyszukaj aplikację Huawei Health w sklepie z aplikacjami i zainstaluj ją. Jeśli aplikacja Huawei Health jest już zainstalowana w telefonie, zaktualizuj ją do najnowszej wersji.
	- b. Otwórz aplikację Huawei Health, dotknij ikony **+** w prawym górnym rogu (lub ikony urządzenia, jeśli opaska jest już sparowana) lub przejdź do obszaru **Ja** > **Moje urządzenia** > **Dodaj**, aby uzyskać dostęp do ekranu szczegółów urządzenia, a następnie dotknij opcji **Opaska wielofunkcyjna** i wybierz pozycję **HUAWEI Band 3e**.
- c. Dotknij opcji **Paruj**. Aplikacja Huawei Health wyszuka opaskę automatycznie. Wybierz pozycję **HUAWEI Band 3e-XXX** na liście dostępnych urządzeń. Parowanie opaski z telefonem rozpocznie się automatycznie.
- d. W momencie odebrania żądania sparowania opaska zawibruje. Dotknij przycisku dotykowego na ekranie opaski, aby rozpocząć parowanie.

#### **Użytkownicy systemu iOS:**

Metody parowania

- a. Wyszukaj aplikację Huawei Health w App Store i zainstaluj ją. Jeśli aplikacja Huawei Health jest już zainstalowana w telefonie, zaktualizuj ją do najnowszej wersii.
- b. Otwórz aplikację Huawei Health. Przejdź do ekranu **Urządzenie** i dotknij ikony **+** w prawym górnym rogu. Dotknij opcji **Opaska wielofunkcyjna** i wybierz pozycję **HUAWEI Band 3e**.
- c. Dotknij opcji **SPARUJ**. Aplikacja Huawei Health wyszuka opaskę automatycznie. Wybierz pozycję **HUAWEI Band 3e-XXX** na liście dostępnych urządzeń. Parowanie opaski z telefonem rozpocznie się wtedy automatycznie.
- d. W momencie odebrania żądania sparowania opaska zawibruje. Dotknij przycisku dotykowego na opasce, aby rozpocząć parowanie.

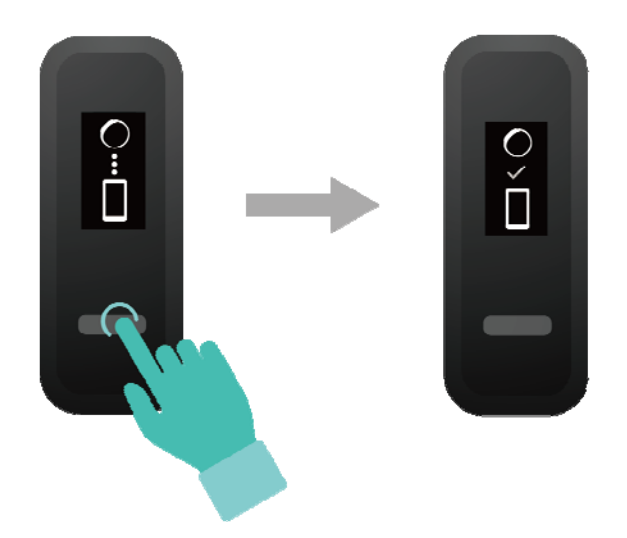

## $\square$  NOTE

- Na ekranie opaski zostanie wyświetlona ikona informująca o pomyślnym sparowaniu, a następnie informacje (takie jak data i godzina) zsynchronizowane z telefonem.
- Na ekranie opaski zostanie wyświetlona ikona informująca o niepowodzeniu parowania i nastąpi powrót do ekranu rozruchowego.

## **1.6 Synchronizowanie czasu**

Po sparowaniu opaski z telefonem strefa czasowa i język w opasce zostaną zsynchronizowane automatycznie z ustawionymi w telefonie.

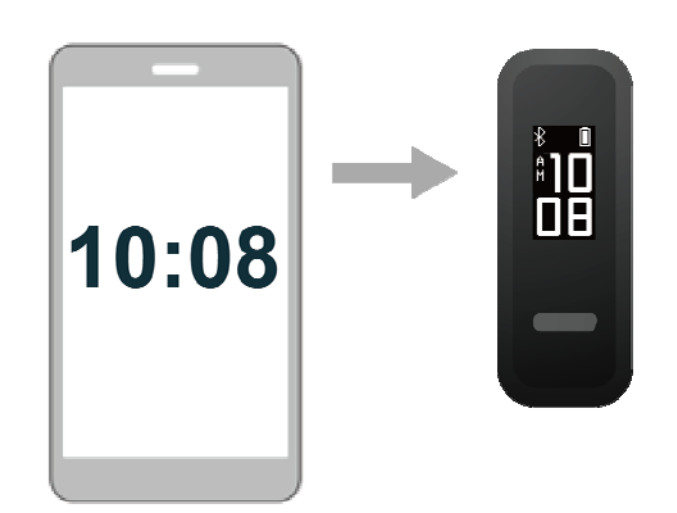

## **1.7 Ładowanie opaski**

Aby naładować opaskę, odłącz korpus opaski od paska. Umieść metalowe złącze ładowania opaski w stacji ładującej. Poziom naładowania baterii jest wyświetlany na ekranie opaski inteligentnej.

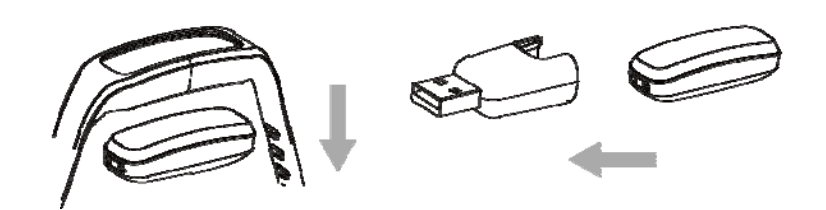

#### $\square$  note

- Upewnij się, że używasz oryginalnej ładowarki HUAWEI o napięciu znamionowym 5 V oraz natężeniu znamionowym 0,5 A lub wyższym, albo podłącz opaskę do portu USB w laptopie. Jeśli używasz innych ładowarek, opaska może ładować się wolno lub przegrzewać się. Kupuj oryginalne ładowarki HUAWEI za pośrednictwem oficjalnego kanału sprzedażowego firmy Huawei.
- Opaskę należy ładować w suchym i przewiewnym miejscu. Przed przystąpieniem do ładowania opaski wytrzyj ją, by usunąć wodę lub pot i upewnij się, że **port ładowania opaski jest czysty i suchy**, aby zapobiec spięciom.

**Czas ładowania**: pełne naładowanie opaski trwa około 2 godzin. Zapełnienie się ikony baterii oznacza, że opaska jest w pełni naładowana.

**Sprawdzanie stanu baterii:** sprawdź ikonę baterii **na ekranie głównym opaski lub w** aplikacji Huawei Health.

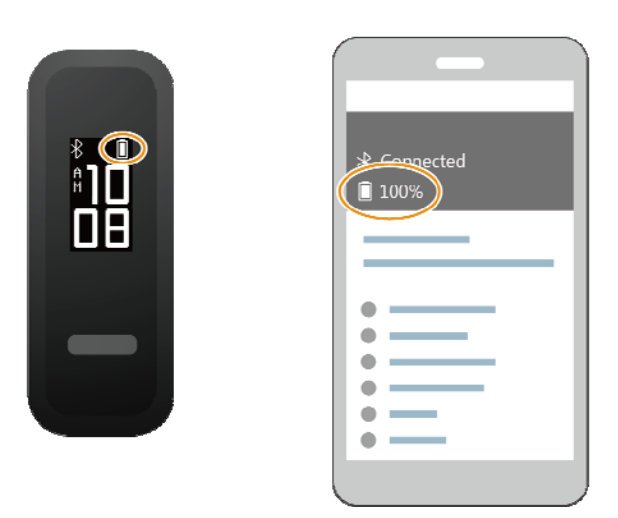

#### **Niski poziom baterii**

Jeśli poziom naładowania baterii spadnie poniżej 10%, opaska zawibruje i wyświetlona

zostanie ikona baterii **konieczności szybkiego naładowania opaski**.

## **1.8 Włączanie i wyłączanie opaski oraz przywracanie jej do ustawień fabrycznych**

#### **Włączanie**

Opaska włącza się automatycznie po naładowaniu.

## **Wyłączanie**

- Opaska wyłącza się automatycznie po wyczerpaniu baterii.
- W trybie nadgarstka dotknij przycisku dotykowego na ekranie opaski, by zlokalizować

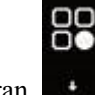

ekran **++**, dotknij przycisku dotykowego i przytrzymaj go, by przejść do tego ekranu,

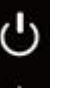

i dotknij przycisku dotykowego w celu przejścia do ekranu , a następnie dotknij przycisku dotykowego i przytrzymaj go, by wyłączyć opaskę.

### **Uruchamianie ponownie**

W trybie nadgarstka dotknij przycisku dotykowego na ekranie opaski, by zlokalizować ekran

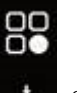

, dotknij przycisku dotykowego i przytrzymaj go, by przejść do tego ekranu, i dotknij

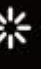

przycisku dotykowego w celu przejścia do ekranu , a następnie dotknij przycisku dotykowego i przytrzymaj go, by uruchomić opaskę ponownie.

#### **Przywracanie ustawień fabrycznych**

**Metoda 1**: Przywracanie w opasce ustawień fabrycznych za pomocą opaski.

Dwukrotnie stuknij ekran godziny dwa razy kostką jednego palca. Dotknij przycisku dotykowego, aby przejść do ekranu przywracania do ustawień fabrycznych. Dotknij przycisku dotykowego i przytrzymaj go, aby uruchomić opaskę ponownie.

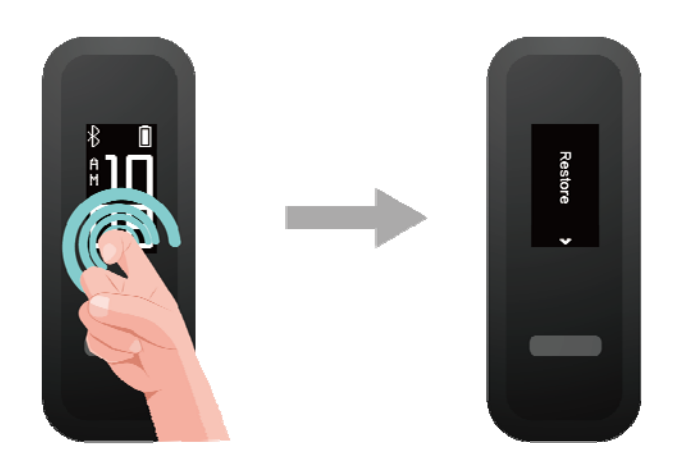

**Metoda 2**: Przywracanie w opasce ustawień fabrycznych za pomocą aplikacji Huawei Health.

Otwórz aplikację Huawei Health, dotknij ikony opaski w prawym górnym rogu w obszarze **Start**. Dotknij opcji **Przywróć ustawienia fabryczne**, aby zresetować opaskę.

## **2 Inteligentne przypomnienia**

## **2.1 Powiadomienie o połączeniu przychodzącym**

Gdy opaska jest połączona z telefonem, na którym masz połączenie przychodzące:

Jeśli opaska jest na nadgarstku, zawibruje, a jej ekran włączy się, by poinformować o połączeniu przychodzącym. Odbieranie powiadomień nie jest możliwe, gdy opaska jest w trybie stopy.

## **2.2 Wyciszanie połączeń przychodzących**

Gdy opaska jest połączona z telefonem, na którym masz połączenie przychodzące, opaska zawibruje, a jej ekran włączy się i wyświetli się na nim ikona połączenia przychodzącego. Dotknij przycisku dotykowego na opasce, aby wyciszyć połączenie.

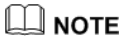

Tę funkcję można włączyć tylko wówczas, gdy opaska jest połączona z telefonem z systemem iOS.

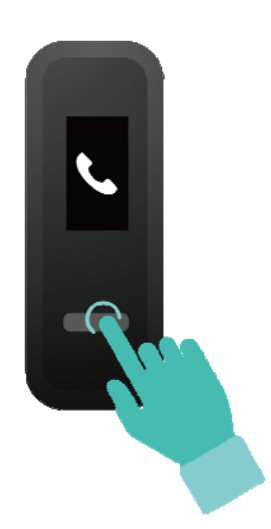

## **2.3 Odrzucanie połączeń**

Gdy opaska jest połączona z telefonem, na którym masz połączenie przychodzące, opaska zawibruje, a jej ekran włączy się i wyświetli się na nim ikona połączenia przychodzącego. Dotknij przycisku dotykowego na opasce i przytrzymaj go, aby odrzucić połączenie.

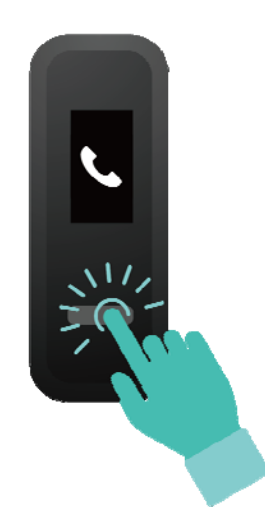

## **2.4 Wiadomości z przypomnieniami**

Upewnij się, że opaska ma połączenie z aplikacją Huawei Health.

**Użytkownicy systemu Android**: Otwórz aplikację Huawei Health, przejdź do obszaru **Ja** > **Moje urządzenia** > **Zarządzanie powiadomieniami** > **Powiadomienie** i włącz opcję **Powiadomienie**, aby wybrać w aplikacji powiadomienia, które chcesz otrzymywać.

**Użytkownicy systemu iOS**: Otwórz aplikację Huawei Health, przejdź do obszaru **Urządzenia** > **Zarządzanie powiadomieniami > Powiadomienia o wiadomościach**. Włącz opcję **Powiadomienia o wiadomościach**. Równocześnie włącz funkcję powiadomień dla aplikacji, o których chcesz otrzymywać powiadomienia z telefonu.

Opaska zawibruje, a jej ekran włączy się, aby przypomnieć o nowych wiadomościach, gdy nowe powiadomienia z aplikacji zostaną wyświetlone na pasku stanu telefonu.

Opaska obsługuje obecnie następujące typy wiadomości: wiadomości tekstowe, e-maile, zdarzenia z kalendarza oraz wiadomości z aplikacji obsługujących media społecznościowe.

#### $\mathbb{H}$  note

- Odbieranie powiadomień nie jest możliwe, gdy opaska jest w trybie stopy.
- Po odebraniu nowej wiadomości wyświetlane są tylko ikony aplikacji, ponieważ ilość miejsca na ekranie opaski jest ograniczona.

## **2.5 Przypomnienia o aktywnościach**

Gdy włączona jest opcja **Przypomnienia o aktywności**, opaska monitoruje poziom aktywności w wyznaczonym odcinku czasu (domyślnie ustawiona jest 1 godzina). Jeśli w tym czasie nie podejmiesz żadnej aktywności, opaska zawibruje, a jej ekran włączy się, by o tym przypomnieć.

Jeśli nie chcesz, aby coś rozpraszało Twoją uwagę, możesz wyłączyć **Przypomnienia o aktywności** w aplikacji Huawei Health.

## **2.6 Alert o zrealizowaniu celu**

Aby ustawić cel dzienny dla liczby kroków, w aplikacji Huawei Health przejdź do obszaru **Ja** > **Cel**. Po zrealizowaniu celu opaska zawibruje, a jej ekran włączy się, by wyświetlić przypomnienie.

## **2.7 Znajdowanie telefonu za pomocą opaski**

Nie pamiętasz, gdzie jest telefon? Teraz możesz go znaleźć za pomocą opaski.

Upewnij się, że masz opaskę **na nadgarstku**, dotknij przycisku dotykowego i przejdź do ekranu **Znajdź telefon**. Dotknij przycisku dotykowego i przytrzymaj go, aby uruchomić funkcję **Znajdź telefon**. Jeśli telefon jest w zasięgu komunikacji Bluetooth, uruchomi się w nim dzwonek (nawet w trybie cichym), który zasygnalizuje jego położenie. Aby zakończyć znajdowanie telefonu, dotknij przycisku dotykowego na ekranie Znajdź telefon.

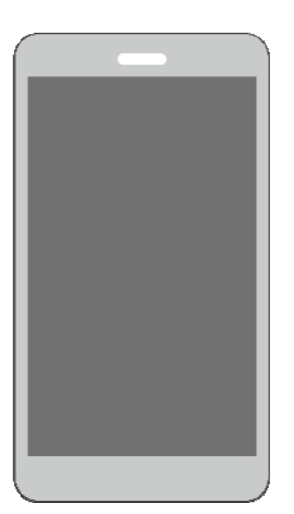

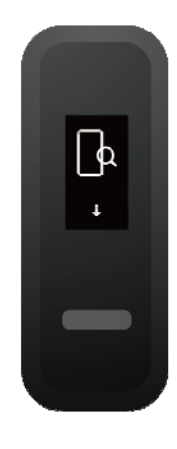

#### $\square$  Note

- Tę funkcję można włączyć tylko wówczas, gdy opaska jest połączona z telefonem, a w telefonie uruchomiona jest aplikacja Huawei Health.
- Funkcja zostanie wyłączona, jeśli w ciągu 30 sekund nie uda się znaleźć telefonu.

## **3 Fitness i zdrowie**

## **3.1 Przełączanie pomiędzy dwoma trybami pracy opaski**

Opaskę można nosić na nadgarstku lub przy bucie: działa wówczas odpowiednio w trybie nadgarstka lub trybie stopy.

- W trybie nadgarstka obsługiwane są następujące funkcje: śledzenie i monitorowanie codziennych aktywności, monitorowanie snu, wiadomości z przypomnieniami, powiadomienia o połączeniach przychodzących, przypomnienia z alarmem oraz znajdowanie telefonu za pomocą opaski.
- W trybie stopy obsługiwane są następujące funkcje: śledzenie codziennych aktywności oraz siedem typów profesjonalnych danych monitorowania postawy podczas biegu, takich jak kadencja, długość kroku, czas kontaktu z podłożem, wzór stawiania stopy, impakt przy stawianiu stopy, wywinięcie stopy oraz kąt wymachu.

## **3.2 Monitorowanie postawy podczas biegu**

- 1. Przełącz na tryb stopy
	- a. Przy korzystaniu z opaski po raz pierwszy należy pobrać aplikację Huawei Health i sparować opaskę z telefonem.
	- b. Klamrę do buta należy wsunąć pod sznurowadło, tak aby strzałka na klamrze była skierowana do przodu. Klamrę do buta należy wsunąć pod kilka pasm sznurowadła, by pewnie zamocować korpus opaski.
	- c. Wyrównaj metalową końcówkę umożliwiającą ładowanie widoczną na końcu korpusu opaski z metalową sprężyną w klamrze do buta, a następnie delikatnie pchnij w dół, aby zatrzasnąć klamrę. Opaska automatycznie przełączy się w **tryb**

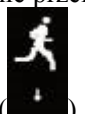

**stopy** i zostanie wyświetlony ekran rozpoczynania biegu ( ).

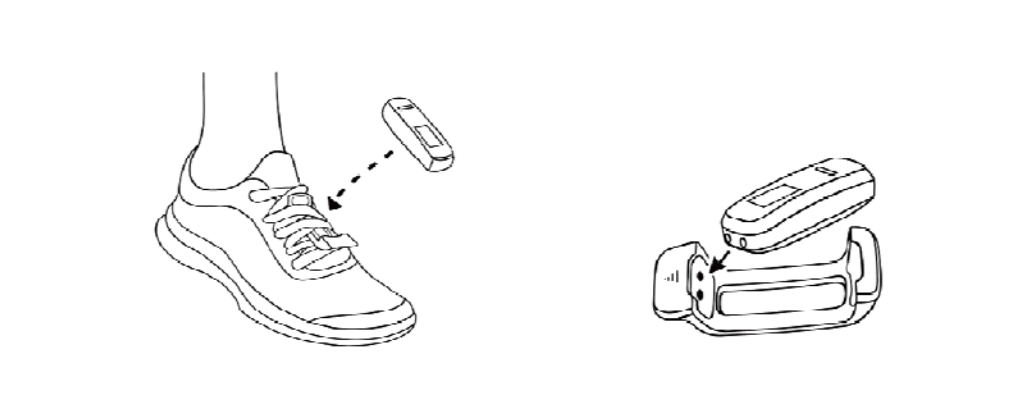

### $\square$  Note

Można również przełączyć opaskę w tryb stopy ręcznie. Aby to zrobić, otwórz aplikację Huawei Health i w obszarze **Urządzenia** wybierz kolejno opcje **Tryb pracy opaski** > **Zmiana trybu pracy opaski**, a następnie dotknij pozycji **Zmiana trybu pracy opaski**, by wybrać opcję **Ręcznie**. W trybie nadgarstka

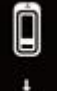

dotknij przycisku dotykowego na ekranie opaski, aby przejść do ekranu , a następnie dotknij przycisku dotykowego i przytrzymaj go, aby przełączyć opaskę w tryb stopy.

2. Monitorowanie postawy podczas biegu

#### **Metoda 1: Rozpoczynanie biegu z użyciem opaski**

Opaska może rejestrować dane biegowe podczas treningu, jeśli nie masz przy sobie telefonu. Po biegu wystarczy połączyć opaskę z telefonem przy użyciu aplikacji Huawei Health, by zsynchronizować dane pomiędzy urządzeniami.

a. Rozpoczęcie biegu: dotknij i przytrzymaj przycisk dotykowy opaski na ekranie

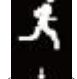

rozpoczynania biegu ( ).

- b. Zakończenie biegu: dotknij przycisku dotykowego na opasce i przytrzymaj go.
- c. Synchronizacja danych: upewnij się, że opaska jest połączona z telefonem przy użyciu aplikacji Huawei Health, by umożliwić automatyczną synchronizację danych. Możesz również przeciągnąć palcem w dół na ekranie głównym aplikacji Huawei Health, aby zsynchronizować dane. Synchronizacja danych może chwilę potrwać.
- d. Przeglądanie danych: otwórz aplikację Huawei Health i wyświetl informacje o ćwiczeniach, w tym dane monitorowania postawy podczas biegu oraz profesjonalne porady biegowe.

### $\square$  Note

- Aplikacja Huawei Health umożliwia synchronizowanie danych fitness z opaski z ostatnich siedmiu dni.
- Aby zapobiec utracie danych, zalecamy synchronizowanie danych raz dziennie.

#### **Metoda 2: Rozpoczynanie biegu z użyciem aplikacji Huawei Health**

Podczas treningu musisz mieć przy sobie opaskę oraz telefon, aby zapewnić synchronizowanie danych fitness pomiędzy urządzeniami.

冷冷

a. Rozpoczęcie biegu: w aplikacji Huawei Health włącz tryb biegania w terenie lub biegania wewnątrz budynku. Po włączeniu któregoś z tych trybów biegania na

opasce zostanie wyświetlona ikona połączenia z aplikacją podczas biegu ( ).

- b. Zakończenie biegu: aby zakończyć bieg, dotknij ikony zatrzymania w aplikacji Huawei Health.
- c. Przeglądanie danych: otwórz aplikację Huawei Health i wyświetl informacje o ćwiczeniach, w tym dane monitorowania postawy podczas biegu, trasę GPS (tylko w przypadku biegania w terenie) oraz profesjonalne porady biegowe.

## **3.3 Śledzenie i monitorowanie codziennych aktywności**

W trybie nadgarstka opaska może automatycznie rozpoznawać stan chodu lub biegu i rejestrować liczbę kroków, dystans przemierzony podczas treningu oraz liczbę spalonych kalorii.

W celu wyświetlenia danych o aktywności po ćwiczeniach możesz użyć jednej z dwóch opisanych niżej metod.

#### **Metoda 1: Przeglądaj dane fitness za pomocą opaski.**

W trybie nadgarstka dotknij przycisku dotykowego na opasce, aby wyświetlić liczbę kroków, dystans przemierzony podczas treningu oraz spalone kalorie.

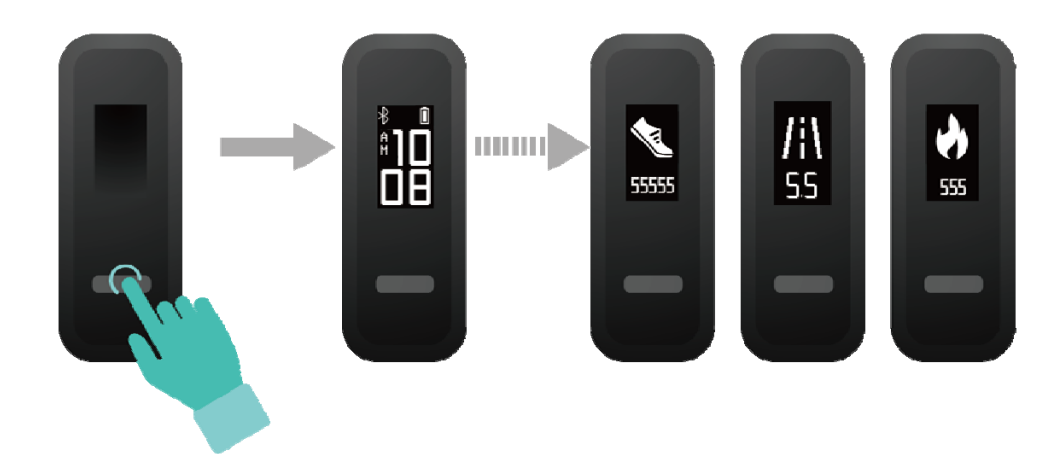

#### **Metoda 2: Przeglądaj dane fitness za pomocą aplikacji Huawei Health.**

Dane dotyczące treningu, takie jak liczba kroków, spalone kalorie oraz dystans przemierzony podczas treningu, możesz przeglądać na ekranie szczegółów urządzenia w aplikacji Huawei Health.

 $\square$  NOTE

Aby wyświetlić dane dotyczące treningu w aplikacji Huawei Health, upewnij się, że opaska jest połączona z aplikacją.

## **3.4 Monitorowanie snu**

W opasce zastosowano technologię monitorowania snu, która umożliwia gromadzenie danych dotyczących snu oraz wykrywanie stanów snu (takich jak sen, czuwanie, sen płytki oraz sen głęboki), gdy nosisz opaskę podczas snu.

#### $\square$  Note

Aby uzyskiwać precyzyjne dane dotyczące snu, wygodnie dopasuj opaskę. Gdy nie używasz opaski, odłóż ją tak, by leżała na boku na płaskiej powierzchni. Unikaj przykrywania tylnej strony opaski.

W celu sprawdzenia danych dotyczących snu możesz użyć jednej z opisanych poniżej metod.

**Metoda 1:** Przeglądaj dotyczące snu za pomocą opaski.

Pamiętaj o założeniu opaski na nadgarstek. Dotknij przycisku dotykowego na ekranie opaski, aby uzyskać dostęp do danych dotyczących snu i móc je przeglądać.

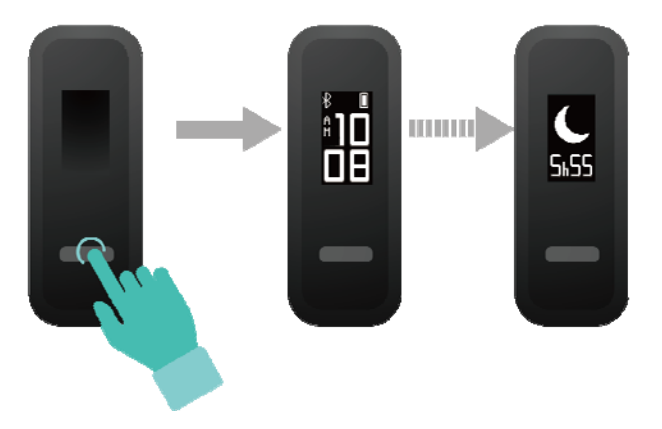

**Metoda 2:** Przeglądaj dane dotyczące snu za pomocą aplikacji Huawei Health.

Aby wyświetlić dane dotyczące snu, dotknij karty **Sen** w aplikacji Huawei Health.

## **3.5 Synchronizowanie i udostępnianie danych fitness i o stanie zdrowia**

Po treningach możesz udostępniać dane fitness aplikacjom innych firm, by rywalizować ze znajomymi.

Otwórz aplikację Huawei Health, przejdź do obszaru **Ja** > **Udostępnianie danych** i wybierz platformę, na której chcesz udostępnić dane. Udostępnij dane na wybranej platformie zgodnie z instrukcjami na ekranie.

## **3.6 Łączenie z dwoma urządzeniami**

Przy użyciu aplikacji Huawei Health możesz połączyć z telefonem opaskę HUAWEI Band 3e oraz inne urządzenie ubieralne HUAWEI. Urządzenie musi obsługiwać monitorowanie pracy serca. Po połączeniu obu urządzeń opaska HUAWEI Band 3e jest używana jako urządzenie

do monitorowania postawy podczas biegu, a drugie urządzenie służy do monitorowania pracy serca.

- 1. Połącz opaskę HUAWEI Band 3e z telefonem, korzystając z aplikacji Huawei Health. Gdy przymocujesz korpus opaski do klamry do buta, opaska automatycznie przełączy się w tryb stopy.
- 2. Połącz drugie urządzenie ubieralne HUAWEI z telefonem, korzystając z aplikacji Huawei Health.
- 3. Włącz bieg w aplikacji Huawei Health i upewnij się, że funkcja połączenia z aplikacją podczas biegu jest włączona w obu urządzeniach.
- 4. Dotknij ikony zatrzymania, aby zakończyć bieg w aplikacji Huawei Health.
- 5. Szczegółowe dane dotyczące treningu będą dostępne w aplikacji Huawei Health.

#### $\Box$  NOTE

- Ta funkcja jest dostępna tylko w telefonach z systemem Android 4.4 lub nowszym i nie jest dostępna w telefonach z systemem iOS.
- Zgodne urządzenia ubieralne: HUAWEI Band 2 Pro oraz HUAWEI TalkBand B5.

## **4 Ustawianie alarmów**

## **4.1 Ustawianie alarmu inteligentnego**

Za pomocą aplikacji Huawei Health można ustawić alarm inteligentny, aby opaska uruchamiała budzenie po wykryciu przejścia w fazę snu płytkiego. Ułatwia to stopniowe wybudzanie organizmu, zwiększając uczucie wypoczęcia.

#### **Użytkownicy systemu Android:**

- 1. Otwórz aplikację Huawei Health, dotknij ikony opaski w prawym górnym rogu w obszarze **Start** i przejdź do opcji **Alarm** > **Inteligentny alarm**.
- 2. Ustaw godzinę alarmu, inteligentne budzenie i cykl powtarzania.
- 3. Dotknij pozycji **√** w prawym górnym rogu ekranu, aby zapisać ustawienia.
- 4. Przeciągnij palcem w dół na ekranie głównym aplikacji Huawei Health, by upewnić się, że alarm jest zsynchronizowany z opaską.

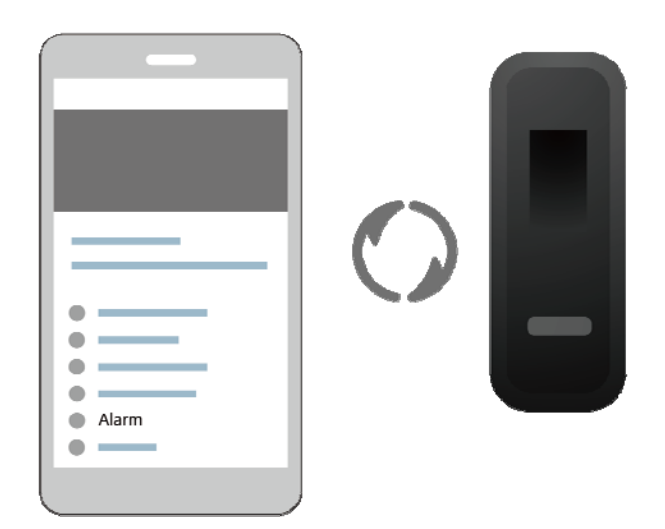

#### **Użytkownicy systemu iOS:**

- 1. Otwórz aplikację Huawei Health i dotknij opcji **Urządzenia**.
- 2. Dotknij nazwy opaski na liście urządzeń Bluetooth.
- 3. Przejdź do pozycji **Alarm** > **Inteligentny alarm**.
- 4. Ustaw godzinę alarmu, inteligentne budzenie i cykl powtarzania.
- 5. Dotknij pozycji **Zapisz**.
- 6. Przeciągnij palcem w dół na ekranie głównym aplikacji Huawei Health, by upewnić się, że alarm jest zsynchronizowany z opaską.

#### **Q** NOTE

- Gdy opaska zawibruje, sygnalizując alarm, dotknij przycisku dotykowego, by włączyć drzemkę, lub nic nie rób, by drzemka została włączona jeszcze dwukrotnie.
- Po ponownym uruchomieniu opaski lub ponownym sparowaniu jej z telefonem alarm może nie działać prawidłowo. Zalecamy otwarcie aplikacji Huawei Health, wyłączenie alarmu i włączenie go ponownie.

## **4.2 Ustawianie alarmu zdarzeń**

Za pomocą aplikacji Huawei Health można ustawić do pięciu alarmów zdarzeń przypominających o codziennych aktywnościach, takich jak spotkania zawodowe i zebrania.

#### **Użytkownicy systemu Android:**

- 1. Otwórz aplikację Huawei Health, przejdź do ekranu szczegółów urządzenia i przejdź do pozycji **Alarm** > **Alarm zdarzeń**.
- 2. Ustaw godzinę alarmu, etykietę i cykl powtarzania.
- 3. Dotknij pozycji **√** w prawym górnym rogu ekranu, aby zapisać ustawienia.
- 4. Przeciągnij palcem w dół na ekranie głównym aplikacji Huawei Health, by upewnić się, że alarm jest zsynchronizowany z opaską.

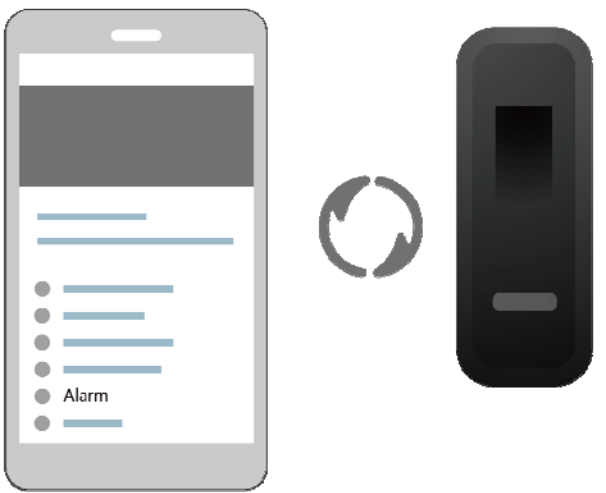

#### **Użytkownicy systemu iOS:**

- 1. Otwórz aplikację Huawei Health i dotknij opcji **Urządzenia**.
- 2. Dotknij nazwy opaski na liście urządzeń Bluetooth.
- 3. Przejdź do pozycji **Alarm** > **Alarm zdarzeń**.
- 4. Ustaw godzinę alarmu, etykietę i cykl powtarzania.
- 5. Dotknij pozycji **Zapisz**.
- 6. Przeciągnij palcem w dół na ekranie głównym aplikacji Huawei Health, by upewnić się, że alarm jest zsynchronizowany z opaską.

#### $\square$  Note

- Gdy opaska zawibruje, sygnalizując alarm, dotknij przycisku dotykowego, by włączyć drzemkę, lub nic nie rób, by drzemka została włączona jeszcze dwukrotnie.
- Po ponownym uruchomieniu opaski lub ponownym sparowaniu jej z telefonem alarm może nie działać prawidłowo. Zalecamy otwarcie aplikacji Huawei Health, wyłączenie alarmu i włączenie go ponownie.

## **5 Aktualizacje i adres MAC**

## **5.1 Wyświetlenie informacji o wersji**

#### **Metoda 1:**

Aby wyświetlić informacje o wersji, dwukrotnie stuknij ekran godziny dwa razy z rzędu kostką jednego palca i dotknij przycisku dotykowego, aby przejść do ekranu szczegółów wersji.

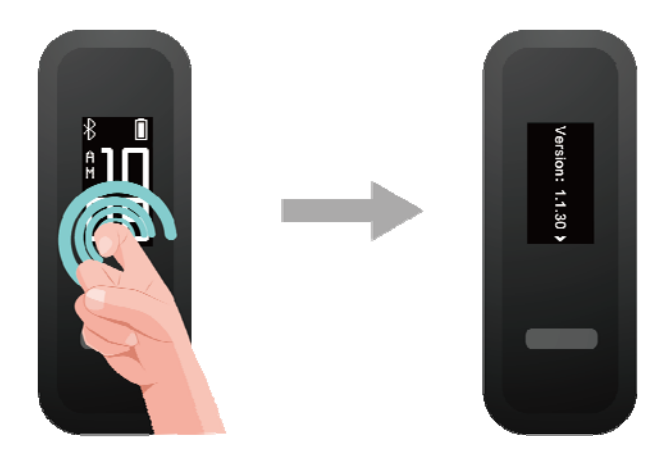

#### **Metoda 2:**

Dotknij ikony opaski w prawym górnym rogu ekranu głównego aplikacji Huawei Health. Dotknij opcji **Aktualizacja oprogramowania układowego** w obszarze **Urządzenia**, aby wyświetlić bieżącą wersję opaski.

## **5.2 Aktualizowanie opaski i aplikacji Huawei Health**

W celu zapewnienia należytego komfortu obsługi od czasu do czasu opracowywane są nowe aktualizacje. Gdy pojawi się nowa aktualizacja, wykonaj poniższe działania, by zaktualizować opaskę oraz aplikację Huawei Health.

### **Aktualizowanie opaski**

#### $\square$  NOTE

Przed przystąpieniem do uaktualniania opaski upewnij się, że jest prawidłowo połączona z telefonem, by umożliwić zsynchronizowanie danych fitness z opaski z aplikacją Huawei Health.

Metoda 1: Połącz opaskę z aplikacją Huawei Health, dotknij ikony urządzenia w prawym górnym rogu na ekranie głównym aplikacji Huawei Health, aby uzyskać dostęp do ekranu szczegółów urządzenia i dotknij opcji **Aktualizacja oprogramowania układowego**. Wykonaj instrukcje na ekranie, aby zaktualizować opaskę.

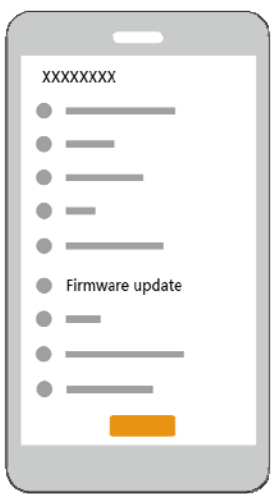

**Metoda 2**: Połącz opaskę z aplikacją Huawei Health i przejdź do obszaru **Ja** > **Moje urządzenia**. Przejdź do ekranu szczegółów urządzenia, dotknij opcji **Aktualizacja oprogramowania układowego**, a następnie wykonaj instrukcje na ekranie, aby zaktualizować opaskę.

#### **Aktualizowanie aplikacji Huawei Health**

**Użytkownicy systemu Android:** Otwórz aplikację Huawei Health i przejdź do obszaru **Ja** > **Ustawienia** > **Sprawdź aktualizacje**, aby zaktualizować aplikację Huawei Health.

**Użytkownicy systemu iOS:** Zaktualizuj aplikację Huawei Health w App Store.

### $\square$  Note

W trakcie aktualizacji opaska automatycznie przerwie połączenie Bluetooth i odnowi je po zakończeniu.

## **5.3 Wyświetlanie nazwy Bluetooth i adresu MAC**

#### **Metoda 1**:

W trybie nadgarstka dotknij przycisku dotykowego na ekranie opaski, by przejść do

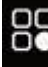

ekranu . Dotknij przycisku dotykowego i przytrzymaj go, by przejść do tego

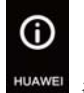

ekranu, a następnie dotknij przycisku dotykowego, by przejść do ekranu i wyświetlić nazwę Bluetooth opaski.

 Dwukrotnie stuknij ekran godziny dwa razy z rzędu kostką jednego palca. Dotknij przycisku dotykowego, aby przejść do ekranu **MAC**. Adres MAC opaski wyświetlany jest obok pozycji **MAC:** i składa się z 12 znaków alfanumerycznych.

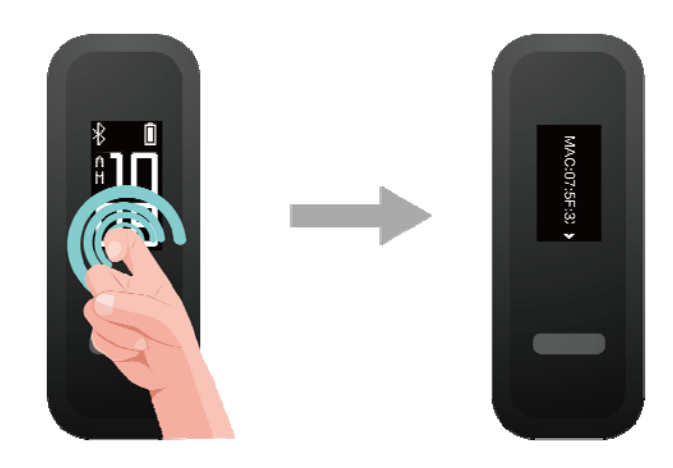

**Metoda 2:** Sprawdź nazwę Bluetooth i adres MAC widoczne na tylnej stronie korpusu opaski. Nazwa Bluetooth opaski to **HUAWEI Band 3e-XXX**, a adres MAC opaski składa się z 12 znaków alfanumerycznych i jest widoczny obok pozycji **MAC:**.

**Metoda 3**: Sprawdź adres MAC opaski w aplikacji Huawei Health.

- Otwórz aplikację Huawei Health. Adres MAC jest widoczny na prawo od pozycji **Przywróć ustawienia fabryczne**.
- Dotknij ikony urządzenia w prawym górnym rogu ekranu głównego aplikacji Huawei Health. Przejdź do obszaru **Moje urządzenia**, gdzie nazwa Bluetooth opaski jest widoczna jako nazwa opaski.

# **6 Konserwacja**

## **6.1 Wodoodporność**

- Opaska ma klasę wodoodporności 5ATM, ale nie jest to właściwość stała i z czasem ta klasyfikacja może się obniżyć.
- Opaskę można mieć na nadgarstku podczas mycia dłoni i w deszczu, a także podczas pływania w płytkiej wodzie. Nie należy nosić opaski pod prysznicem, podczas nurkowania, nurkowania z akwalungiem ani surfowania.

Wymienione niżej sytuacje mogą wpłynąć na wodoodporność opaski:

- Upuszczenie opaski lub inne uderzenia.
- Narażenie na działanie substancji zasadowych, takich jak mydło, żel pod prysznic, perfumy, emulsje oraz olejki.
- Korzystanie z opaski w wilgotnych warunkach i w wysokiej temperaturze otoczenia, na przykład pod gorącym prysznicem lub w saunie.

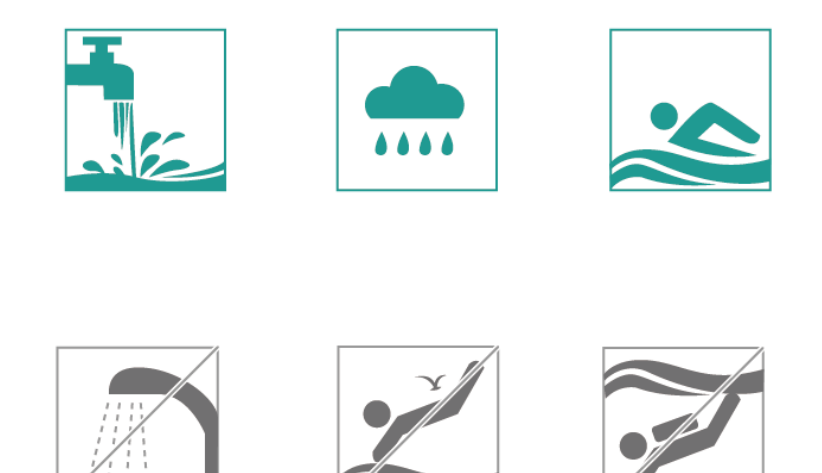

## **6.2 Czyszczenie i konserwacja**

Aby zapewnić jak najdłuższy okres użyteczności opaski, dbaj o to, by opaska i nadgarstek były zawsze suche i czyste.

- Po treningach wycieraj pot z opaski i nadgarstka.
- Do czyszczenia paska opaski oraz klamry do buta używaj miękkiej, bawełnianej szmatki i regularnie usuwaj wszelkie zanieczyszczenia gromadzące się w szczelinach.

## **7 Najczęściej zadawane pytania**

## **7.1 Co zrobić, jeżeli nie mogę naładować opaski?**

Aby rozwiązać ten problem, wykonaj następujące kroki:

Umieść metalowe złącze ładowania opaski w stacji ładującej.

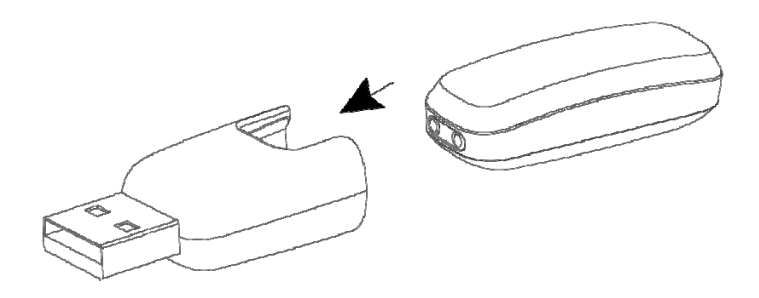

- Pamiętaj, by do ładowania opaski używać zgodnych ładowarek. Opaskę można ładować przy użyciu ładowarek o wartościach znamionowych 5 V/0,5 A, 5 V/1 A, 5 V/1,5 A lub 5 V/2 A.
- Sprawdź, czy źródło zasilania działa prawidłowo i czy ładowarka jest prawidłowo podłączana do gniazda elektrycznego.
- Oczyść i wysusz opaskę oraz metalowe złącze do ładowania w stacji ładującej.

## **7.2 Jakie funkcje są dostępne w opasce, gdy nie jest połączona z telefonem?**

Gdy opaska nie jest sparowana z telefonem, można korzystać na niej z następujących funkcji:

- Sprawdzanie godziny
- Rejestrowanie danych fitness
- Monitorowanie snu
- Korzystanie z funkcji przypomnień z alarmem oraz przypomnień o aktywnościach

#### $\square$  Note

Pobierz aplikację Huawei Health i sparuj opaskę z telefonem przy jej pierwszym użyciu. Po zsynchronizowaniu danych pomiędzy opaską Huawei a telefonem uzyskasz możliwość sprawdzania godziny i danych fitness w opasce.

## **7.3 Co zrobić, jeżeli nie mogę połączyć opaski z telefonem?**

Przy pierwszym użyciu podłącz opaskę do stacji ładującej, aby ją aktywować. Opaska jest domyślnie gotowa do sparowania przez Bluetooth.

#### **Użytkownicy systemu Android**:

Nie należy parować opaski z telefonem przy użyciu funkcji Bluetooth w telefonie, ponieważ opaska może nie wyświetlać wówczas prawidłowej godziny oraz informacji o krokach.

#### Metody parowania:

- 1. Wyszukaj aplikację Huawei Health w sklepie z aplikacjami i zainstaluj ją. Jeśli aplikacja Huawei Health jest już zainstalowana w telefonie, zaktualizuj ją do najnowszej wersji.
- 2. Otwórz aplikację Huawei Health i dotknij ikony **+** w prawym górnym rogu (lub ikony urządzenia, jeśli opaska jest już sparowana) lub przejdź do obszaru **Ja** >**Moje urządzenia** > **Dodaj**, aby uzyskać dostęp do ekranu szczegółów urządzenia, a następnie dotknij opcji **Opaska wielofunkcyjna**i wybierz pozycję **HUAWEI Band 3e**.
- 3. Dotknij opcji **Paruj**. Aplikacja Huawei Health wyszuka opaskę automatycznie. Zaznacz pozycję **HUAWEI Band 3e-XXX** na liście dostępnych urządzeń. Parowanie opaski z telefonem rozpocznie się automatycznie.
- 4. W momencie odebrania żądania sparowania opaska zawibruje. Dotknij przycisku dotykowego na ekranie opaski, aby rozpocząć parowanie.

#### **Użytkownicy systemu Android**:

Metody parowania:

- 1. Wyszukaj aplikację Huawei Health w App Store i zainstaluj ją. Jeśli aplikacja Huawei Health jest już zainstalowana w telefonie, zaktualizuj ją do najnowszej wersji.
- 2. Otwórz aplikację Huawei Health. Przejdź do ekranuUrządzeniei dotknij ikony**+**w prawym górnym rogu. Dotknij opcji **Opaska wielofunkcyjna** i wybierz pozycję **HUAWEI Band 3e**.
- 3. Dotknij opcji **SPARUJ**. Aplikacja Huawei Health wyszuka opaskę automatycznie. Wybierz pozycję **HUAWEI Band 3e-XXX** na liście dostępnych urządzeń. Parowanie opaski z telefonem rozpocznie się wtedy automatycznie.
- 4. W momencie odebrania żądania sparowania opaska zawibruje. Dotknij przycisku dotykowego na opasce, aby rozpocząć parowanie.

#### $\square$  note

- Na ekranie opaski zostanie wyświetlona ikona informująca o pomyślnym sparowaniu, a następnie informacje (takie jak data i godzina) zsynchronizowane z telefonem.
- Na ekranie opaski zostanie wyświetlona ikona informująca o niepowodzeniu parowania i nastąpi powrót do ekranu rozruchowego.

## **7.4 Jak wyświetlić liczbę przebiegniętych kroków?**

 Gdy opaska jest w trybie stopy, może rejestrować dane dotyczące biegu osobno po włączeniu jednej sesji biegowej.

Po biegu możesz zsynchronizować dane dotyczące treningu z opaski z aplikacją Huawei Health. Aby wyświetlić dane dotyczące biegu, otwórz aplikację Huawei Health i dotknij karty **Wyniki ćwiczeń**.

 Gdy opaska jest w trybie nadgarstka, rejestruje wszystkie aktywności, niezależnie od rodzaju ćwiczeń. Liczba kroków wyświetlanych na opasce jest sumą kroków wykonanych podczas biegu i chodu.

## **7.5 Jak wyświetlić dane dotyczące postawy podczas biegu?**

- Przymocuj opaskę do buta, aby przełączyć ją w tryb stopy. Funkcja monitorowania postawy podczas biegu uruchomi się, gdy rozpoczniesz bieg.
- Opaska obsługuje siedem typów danych monitorowania postawy podczas biegu: kadencja, długość kroku, czas kontaktu z podłożem, wzór stawiania stopy, impakt przy stawianiu stopy, wywinięcie stopy oraz kąt wymachu. Otwórz aplikację Huawei Health i dotknij karty **Wyniki ćwiczeń** w celu wyświetlenia wszystkich danych dotyczących postawy podczas biegu.